**etherpad**

[Linux programme](https://www.abonnel.fr/tag/linux_programme?do=showtag&tag=Linux_programme)

#### sudo apt install nodejs

· Avant toutes choses, mettez à jour vos listes de dépôt avec le gestionnaire de paquet apt, en tapant

### **Installer Node.js**

Pour installer **Node.js** sur une distribution **Debian** ou **Ubuntu**, vous pouvez suivre ces étapes :

· Ajoutez la clé GPG pour le dépôt de Node.js :

```
curl -sL https://deb.nodesource.com/setup current.x | sudo -E bash -
```
ou

```
wget -q0- https://deb.nodesource.com/setup current.x | sudo -E bash -
```
· Installez **Node.js** en utilisant le gestionnaire de paquets apt :

notes informatique & technologie - https://www.abonnel.fr/

Etherpad est un éditeur de texte libre en ligne fonctionnant en mode collaboratif et en temps réel. Les utilisateurs se connectent au service avec un navigateur compatible Javascript. Tous les utilisateurs connectés au même document (appelé PAD) observent en temps réel les modifications des autres utilisateurs.

Le site Web du projet est <https://etherpad.org/>

# **Installer le service etherpad**

Le service etherpad fonctionne avec **Node.js**.

## **Mise à jour de la liste des paquets**

cette commande :

sudo apt update

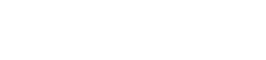

#### **Installer etherpad**

· Créer le répertoire :

sudo mkdir -p /srv/etherpad-lite

· Cloner le projet initial :

sudo adduser --system etherpad sudo addgroup --system etherpad

· Donner les bonnes permissions au répertoire :

```
sudo chown -R etherpad:etherpad /srv/etherpad-lite
sudo chmod -R g+w /srv/etherpad-lite
cd /srv/etherpad-lite
```
· Cloner le projet initial :

## **Créer le service etherpad**

Vous pouvez créer un service système pour Etherpad, de sorte qu'il démarre automatiquement avec le système et qu'il soit géré par les commandes standard de gestion des services.

Pour écrire un service **systemd** pour Etherpad, vous pouvez suivre ces étapes :

· Créez un fichier de service dans le répertoire **/etc/systemd/system/** avec un nom approprié, par exemple etherpad.service. Utilisez un éditeur de texte pour éditer ce fichier.

· Ajoutez les informations de service suivantes dans le fichier :

```
[Unit]
Description=Etherpad Service
After=network.target
[Service]
User=etherpad
Group=etherpad
WorkingDirectory=/srv/etherpad-lite
ExecStart=/srv/etherpad-lite/bin/run.sh
Restart=always
```

```
[Install]
```
notes informatique & technologie - https://www.abonnel.fr/

WantedBy=multi-user.target

· Rechargez les configurations systemd pour prendre en compte les nouveaux changements :

```
sudo systemctl daemon-reload
```
· Activez et démarrez le service Etherpad :

```
sudo systemctl enable etherpad
sudo systemctl start etherpad
```
· Vérifiez l'état du service et les journaux d'erreurs :

sudo systemctl status etherpad sudo journalctl -u etherpad

En utilisant ce fichier de service, votre Etherpad démarrera automatiquement au démarrage de votre système et sera géré par les commandes standard de gestion des services de **systemd**.

From: <https://www.abonnel.fr/>- **notes informatique & technologie**

Permanent link: **<https://www.abonnel.fr/informatique/applications/etherpad>**

Last update: **2023/02/10 23:48**

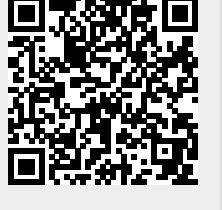